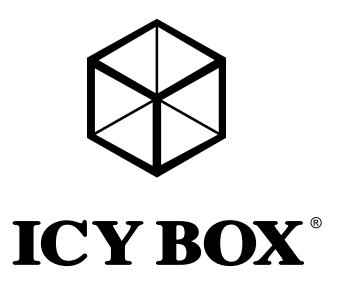

External 5-Bay SINGLE System for 5x SATA 3.5" I/II/III HDDs

Handbuch

Externes 5fach SINGLE System für 3,5" SATA I/II/III Festplatten

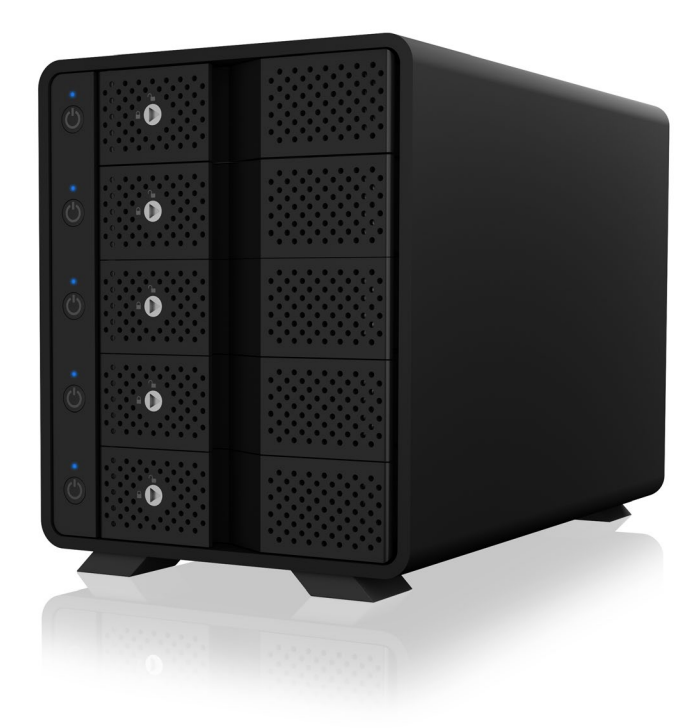

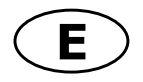

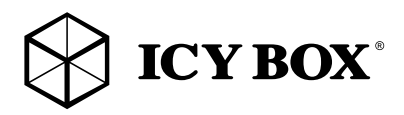

### **Safety information IB-3805-C31 Safety information IB-3805-C31**

#### Please read carefully the following information to prevent injuries, damage to material and device as well as data loss:

#### Warning levels

Signal words and safety codes indicate the warning level and provide immediate information in terms of the probability of occurrence as well as the type and severity of the consequences if the measures to prevent hazards are not complied with.

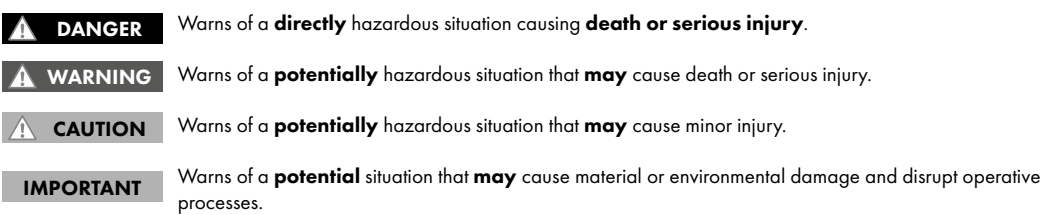

#### 1. Risk of electrical shock

#### Contact with parts conducting electricity WARNING

Risk of death by electrical shock

- •Read the operating instructions prior to use
- •Make sure the device has been de-energised prior to working on it
- •Do not remove contact protection panels
- •Avoid contact with conducting parts
- •Do not bring plug contacts in contact with pointed and metal objects
- •Use in intended environments only
- •Operate the device using a power unit meeting the specifications of the type plate only!
- •Keep the device/power unit away from humidity, liquid, vapour and dust
- •Do not modify the device
- •Do not connect the device during thunderstorms
- •Approach specialist retailers if you require repairs

#### 2. Hazards during assembly (if intended)

#### Sharp components

Potential injuries to fingers or hands during assembly (if intended)

- Read the operating instructions prior to assembly
- •Avoid coming into contact with sharp edges or pointed components
- •Do not force components together
- •Use suitable tools

IMPORTANT

CAUTION

•Use potentially enclosed accessories and tools only

#### 3. Hazards caused by a development of heat

#### Insufficient device/power unit ventilation

Overheating and failure of the device/power unit

- •Prevent externally heating up components and ensure an exchange of air
- •Do not cover the fan outlet and passive cooling elements
- •Avoid direct sunlight on the device/power unit
- •Guarantee sufficient ambient air for the device/power unit

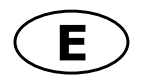

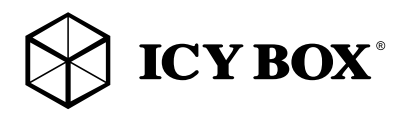

## **Safety information IB-3805-C31**

•Do not place objects on the device/power unit

### 4. Hazards caused by very small parts and packaging

#### Risk of suffocation WARNING

- Risk of death by suffocation or swallowing
- •Keep small parts and accessories away from children
- •Store/dispose of plastic bags and packaging in an area that is inaccessible to children
- •Do not hand over small parts and packaging to children

#### 5. Potential data loss

#### IMPORTANT

#### Data lost during commissioning

Potentially irreversible data loss

- •Always comply with the information in the operating instructions/quick installation guide
- •Exclusively use the product once the specifications have been met
- Back up data prior to commissioning
- •Back up data prior to connecting new hardware
- •Use accessories enclosed with the product

#### 6. Cleaning the device

IMPORTANT

#### Harmful cleaning agents

Scratches, discolouration, damage caused by moisture or short circuit in the device

- •Disconnect the device prior to cleaning
- •Aggressive or intense cleaning agents and solvents are unsuitable
- Make sure there is no residual moisture after cleaning
- •We recommend cleaning devices using a dry, anti-static cloth

#### 7. Disposing of the device

#### IMPORTANT

### Environmental pollution, unsuitable for recycling

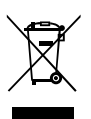

Potential environmental pollution caused by components, recycling circle interrupted

This icon on product and packaging indicates that this product must not be disposed of as part of domestic waste. In compliance with the Waste Electrical and Electronic Equipment Directive (WEEE) this electrical device and potentially included batteries must not be disposed of in conventional, domestic waste or **recycling waste**. If you would like to dispose of this product and potentially included batteries, please return it to the retailer or your local waste disposal and recycling point.

If you have any questions, please do not hesitate to contact our support at support@raidsonic.de or visit our website at www.raidsonic.de.

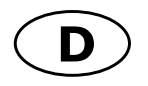

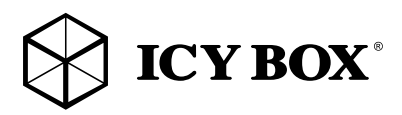

### **Sicherheitshinweise IB-3805-C31**

#### Zur Vermeidung körperlicher Schäden, sowie von Sach-, Geräteschäden und Datenverlust beachten Sie bitte folgende Hinweise:

#### Warnstufen

Signalwort und Sicherheitszeichen kennzeichnen die Warnstufe und geben einen sofortigen Hinweis auf Wahrscheinlichkeit, Art und Schwere der Folgen, wenn die Maßnahmen zur Vermeidung der Gefahr nicht befolgt werden.

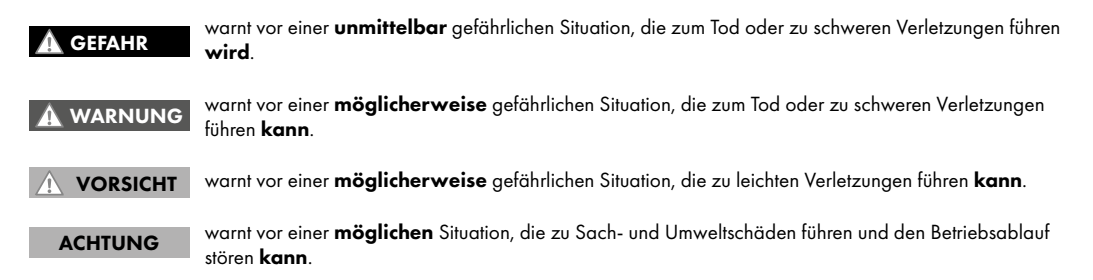

#### 1. Gefahren durch elektrische Spannung

#### Kontakt mit elektrisch leitenden Teilen

Lebensgefahr durch Stromschlag **WARNUNG** 

- •vor Benutzung Betriebsanleitung lesen
- •vor Arbeiten am Gerät, Spannungsfreiheit sicherstellen
- •Kontaktschutzblenden nicht entfernen
- •Kontakt mit Spannungsführenden Komponenten vermeiden.
- •Steckkontakte nicht mit spitzen und metallischen Gegenständen berühren
- •Verwendung nur in dafür vorgesehenen Umgebungen
- •Gerät ausschließlich mit Typenschildkonformen Netzteil betreiben!
- •Gerät/Netzteil fern von Feuchtigkeit, Flüssigkeit, Dampf und Staub halten
- •Eigenständige Modifikationen sind unzulässig
- •Gerät nicht während eines Gewitters anschließen
- •Geben Sie Ihr Gerät im Reparaturfall in den Fachhandel

#### 2. Gefahren während Montage (wenn vorgesehen)

#### Scharfkantige Bauteile **VORSICHT**

- Finger- oder Handverletzungen bei Zusammenbau (wenn vorgesehen) möglich
- •vor Montage, Betriebsanleitung lesen
- •Kontakt mit scharfen Kanten oder spitzen Bauteilen vermeiden
- •Bauteile nicht mit Gewalt zusammensetzen
- •geeignetes Werkzeug verwenden
- •nur gegebenenfalls mitgeliefertes Zubehör und Werkzeug verwenden

### 3. Gefahren durch Wärmeentwicklung

#### Mangelhafte Belüftung des Geräts/Netzteils **ACHTUNG**

Überhitzung und Ausfall des Geräts/Netzteils

- •externe Erwärmung vermeiden und Luftaustausch zulassen
- •Lüfter-Auslass und passive Kühlkörper freihalten

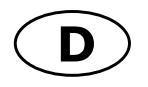

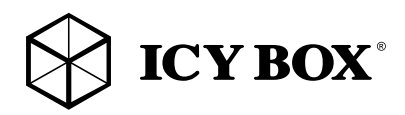

### **Sicherheitshinweise IB-3805-C31**

- •direkte Sonneneinstrahlung auf Gerät/Netzteil vermeiden
- •ausreichend Umgebungsluft für Gerät/Netzteil sicherstellen
- •keine Gegenstände auf dem Gerät/Netzteil abstellen

#### 4. Gefahren durch Kleinstteile und Verpackung Erstickungsgefahr WARNUNG

Lebensgefahr durch Ersticken oder Verschlucken

- •Kleinteile, Zubehör für Kinder unzugänglich verwahren
- •Plastiktüten und Verpackung für Kinder unzugänglich verwahren/entsorgen
- •Kleinteile und Verpackungen nicht in Kinderhände geben

### 5. Möglicher Datenverlust

#### Datenverlust bei Inbetriebnahme ACHTUNG

Unwiederbringlicher Datenverlust möglich

- •Unbedingt Hinweise in der Bedienungsanleitung/Schnellinstallationsanleitung beachten
- •Produkt nur verwenden, wenn Spezifikationen erfüllt sind
- •Datensicherung vor Inbetriebnahme durchführen
- •Datensicherung vor Anschluss neuer Hardware durchführen
- •dem Produkt beiliegendes Zubehör verwenden

### 6. Reinigung des Gerätes

### Schädigende Reinigungsmittel

Kratzer, Farbveränderungen, Feuchteschäden oder

Kurzschluss am Gerät ACHTUNG

- •vor Reinigung, das Gerät außer Betrieb nehmen
- •aggressive bzw. scharfe Reinigungs- und Lösungsmittel sind ungeeignet
- •nach der Reinigung sicherstellen, dass keine Restfeuchtigkeit vorhanden ist
- •Reinigung der Geräte am besten mit trockenem Antistatiktuch durchführen

### 7. Entsorgung des Gerätes

#### Umweltverschmutzung, Wiederverwertung nicht möglich **ACHTUNG**

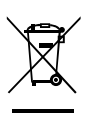

Mögliche Umweltbelastung durch Bestandteile, Recyclingkreislauf unterbrochen

Dieses auf dem Produkt und der Verpackung angebrachte Symbol zeigt an, dass dieses Produkt nicht mit dem Hausmüll entsorgt werden darf. In Übereinstimmung mit der Richtlinie über Elektro- und Elektronik-Altgeräte (WEEE) darf dieses Elektrogerät und ggf. enthaltene Batterien nicht im normalen Hausmüll oder dem Gelben Sack entsorgt werden. Wenn Sie dieses Produkt und ggf. enthaltene Batterien entsorgen möchten, bringen Sie diese bitte zur Verkaufsstelle zurück oder zum Recycling-Sammelpunkt Ihrer Gemeinde.

Bei Fragen kontaktieren Sie gerne unseren Support unter support@raidsonic.de oder besuchen Sie unsere Internetseite www.raidsonic.de.

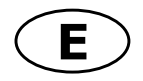

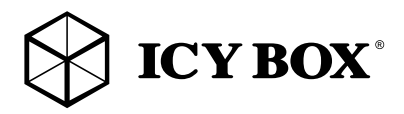

#### Key features

- •External 5-bay SINGLE System for 5x 3.5" SATA I/II/III HDD
- HDD capacity unlimited
- •Energy saving by supporting auto power off mode for HDDs and case fan
- •EASY-Swap, assembling by trayless and toolless design
- •Supported RAID level: SINGLE
- •External data interface: USB 3.1 (Gen 2) with UASP Support
- •Transfer rates: USB 3.1 up to 10 Gbit/s
- •Additional USB 3.1 (Gen 2) Type-C™ HUB interface
- •Hard drives individual ON-/OFF-switch without loss of USB connection
- Plug & Play and Hot Swap
- •LED for: Power, HDD in use and access
- Windows® macOS®

#### Package content

1x IB-3805-C31, 1x power cable, 1x USB Type-C™ to Type-C™ cable, 1x USB Type-C™ to Type-A cable, 1x key, 1x manual

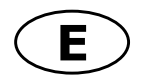

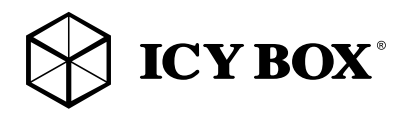

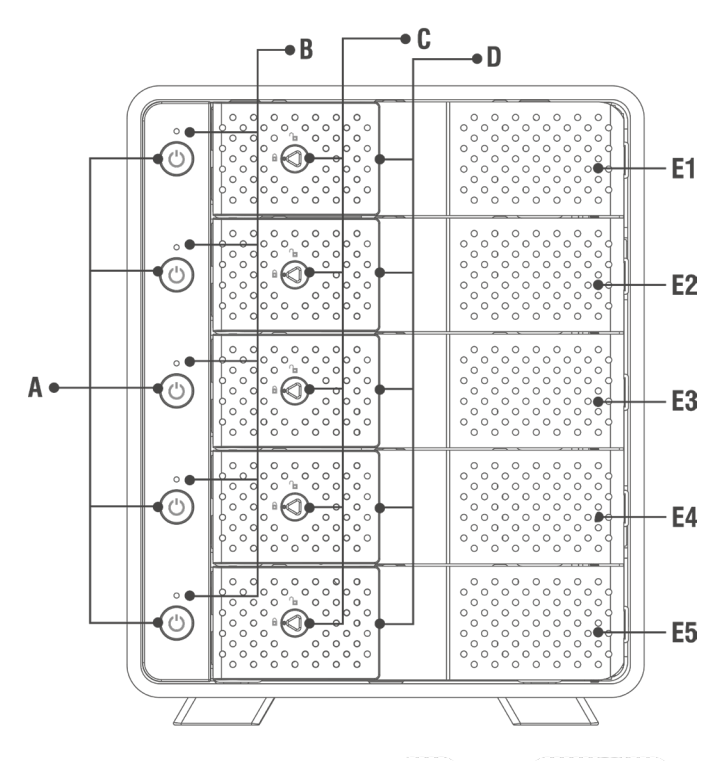

- Independent power switch/drive D. Door handle
- **B.** Status LED

E. Hard drive slot

**C.** Door lock

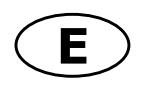

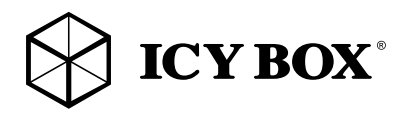

## **Manual IB-3805-C31 Manual IB-3805-C31**

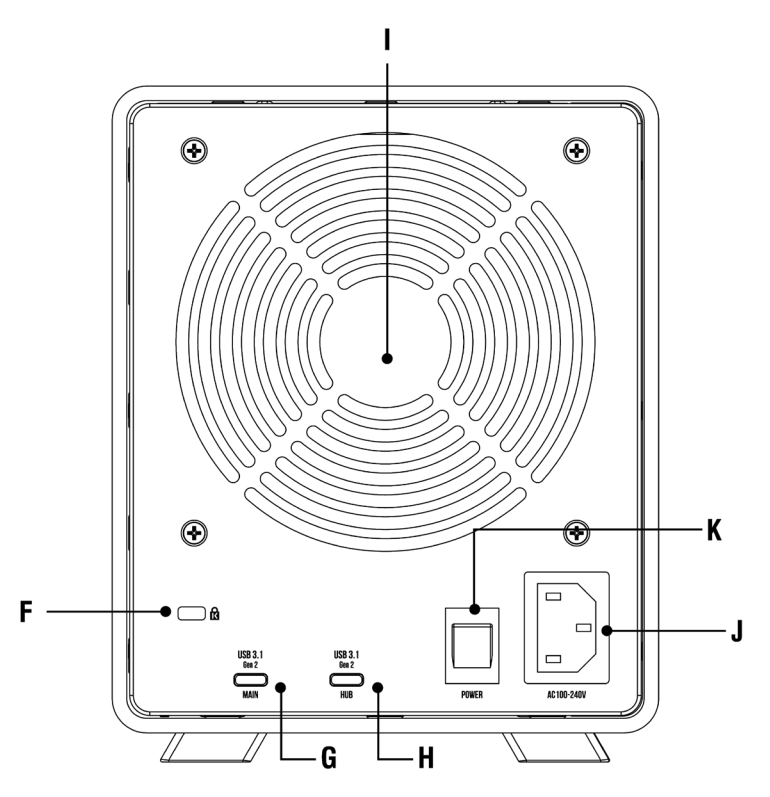

- F. Support for Kensington Lock
- G. HOST Computer USB Type-C<sup>™</sup> interface
- H. HUB USB Type-C<sup>™</sup> interface
- 120 mm fan  $\mathbf{L}$
- 100-240 V power jack
- K. Main power switch

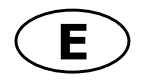

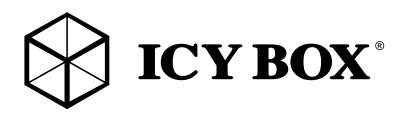

#### DRIVE INSTALLATION

### Before the installation

#### Note!

Before installing the hard drive, please disconnect the power plug from the outlet or turn off each drive bay individually. It may cause electric shock accident or malfunction.

When connecting the hard drive, please note the electrostatic! Body's static electricity may cause malfunction of the device. Please touch the metal objects to discharge or wear the antistatic gloves before the operation.

#### Attention!

PCB of this device and HDDs are precision machinery, please be careful do not collision and please notice the direction of HDD

Be careful the cutting edge inside may cut hand!

If hard disk already contains data, please backup data before installation to prevent data loss.

- •Open the front door (make sure the lock is unlocked.).
- Insert the HDD into the corresponding slot.

Attention: Please notice the direction of HDD!

- •Close the front door until it has been locked and the HDD locks into the connector.
- If required, the door of each drive bay can be locked.
- •To remove a hard disk, carefully pull the handle of the front flap forward and loosen the internal connection of the hard disk so that you can then remove the drive.

#### Note:

- •To protect the drives and the device, you can turn off each drive bay individually without disconnecting the other drives when you add or remove a drive.
- •Connect the power adapter and connect the USB cable to your computer and power on the device via power switch of the power supply at the rear side.

If the drive bays without hard disks are switched on, the corresponding LED lights up red. If drive bays with inserted hard disks are switched on, the corresponding LED lights up blue. During access, the corresponding LED flashes purple

(Optional) Connect any USB peripherals to the USB HUB port on the back of the enclosure.

#### DISK INITIALISATION

#### About data security

To protect your files and help prevent the loss of your data, we strongly recommend that you keep two copies of your data, one copy on your IB-3805-C31 and a second copy either on your internal drive or another storage media such as CD, DVD, Tape or an additional external drive.

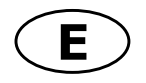

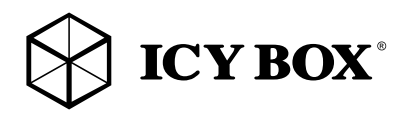

Any loss or corruption of data while using the IB-3805-C31 is the sole responsibility of the user, and under no circumstances will the manufacturer be held liable for compensation or the recovery of this data.

#### Windows®

If the HDD is uninitialized, you may have to initialize it by doing steps as followed: At first click "Start", "Execute" on your PC and key in "diskmgmt.msc". After that please press "Return" key.

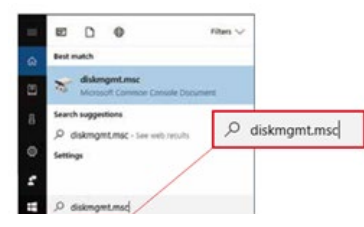

#### 1. Start disk initialization

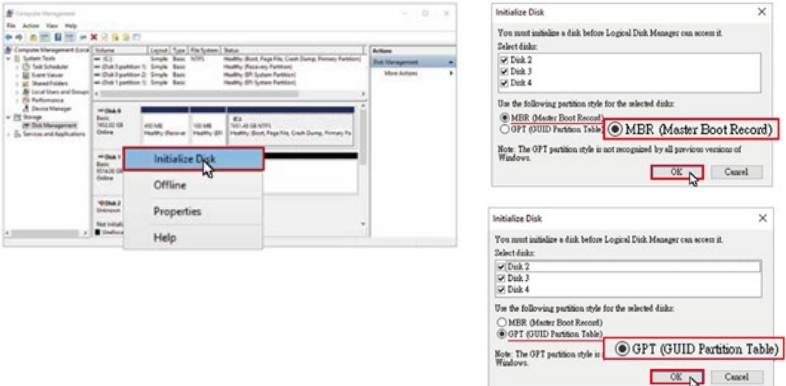

Note: Please enable GPT if the total capacity is more than 2 TB and enable MBR if the total capacity is less than 2 TB.

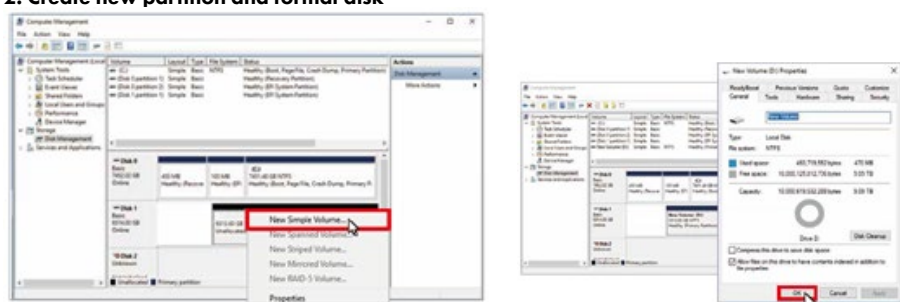

#### 2. Create new partition and format disk

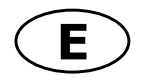

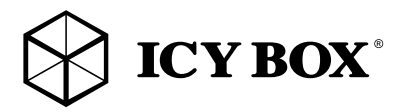

#### 3. Drive format completed

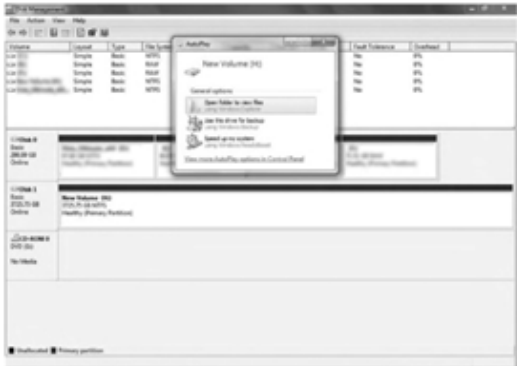

### macOS®

If the HDD is uninitialized, you may have to initialize it by doing steps as followed:

#### 1. Click "Disk Utility" icon.

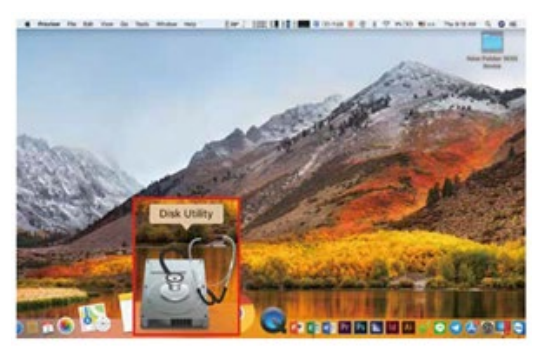

#### 2. Drive initialisation

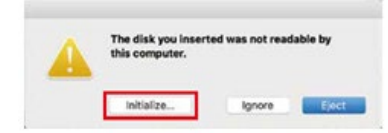

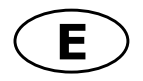

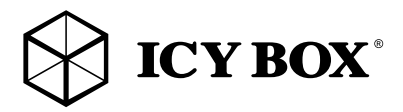

3. Choose the appropriated drive and click, 'Erase"

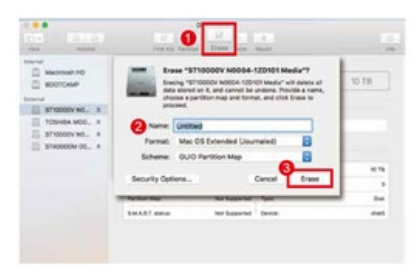

#### 4. Drive format in process

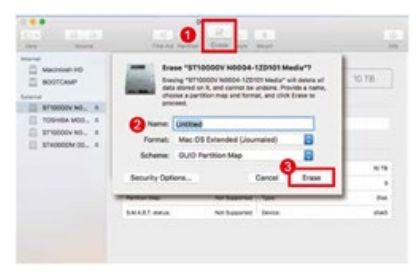

#### 5. Format completed

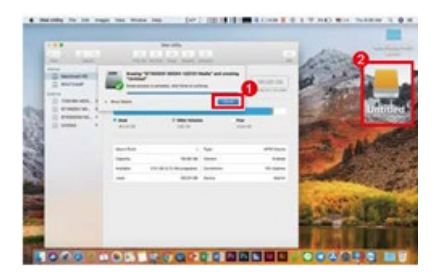

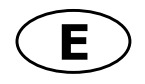

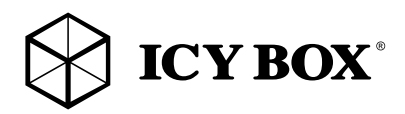

#### GENERAL INFORMATION

Under Windows®, users can enable GPT when initializing drives with a total capacity of more than 2 TB. If users enable MBR by mistake, in order to clean the partition table, you have to switch to another RAID mode and do the RAID mode switch all over again referring to Setup. Then go back to the RAID mode you want, repeat the previous actions and enable GPT when initializing drives.

For macOS® users: the total capacity of more than 2 TB could be recognized only for the operation system is 10.4.11 Tiger or later.

When the USB cable is plugged out or the host computer set to stnd-by or off, the device goes to stand-by mode automatically.

Setting up motherboard's power management in S3 is recommended. (For more details, please refer to the user guide of motherboard BIOS setting).

If the device takes too long to initialize, please check if the drive is securely installed.

If there is noise with the fan, power off the device, unscrew the fan, take out the cover, clean the fan and assemble it back.

If the noise is still present, you can change the fan with another identical fan of size 120 x 120 x 25 mm

If the fan stops working, do not dismantle it. Please send back to the retail store immediately.

Operation Environment: Temperature 0 ~ 60 °C up to humidity 90% RH

Operating system:

- Windows®
- mac $OS^{\circ}$

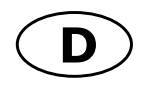

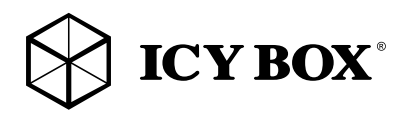

#### Hauptmerkmale

- •Externes 5fach SINGLE System für 3,5" SATA I/II/III Festplatten
- •Festplattenkapazität unbegrenzt
- •Energiesparend durch automatischen Stand-By Modus für HDDs und Gehäuselüfter
- •EASY-Swap, einfache Handhabung durch trägerlose Festplatteninstallation!
- •Unterstützte RAID Level: SINGLE
- •Externe Datenschnittstellen: USB 3.1 (Gen 2) mit UASP Unterstützung
- •Übertragungsraten: USB 3.1 bis zu 10 Gbit/s
- •Zusätzliche USB 3.1 (Gen 2) Type-C™ HUB Schnittstelle
- •Festplatten einzeln zu- und abschaltbar ohne USB Verbindungsabbruch
- Plug & Play und Hot Swap
- •LED für: Betrieb, Festplatte in Verwendung und Zugriff
- •Windows® macOS®

#### Verpackungsinhalt

1x IB-3805-C31, 1x Stromkabel, 1x USB Type-C™ zu Type-C™-Kabel, 1x USB Type-C™ zu Type-A-Kabel, 1x Schlüssel, 1x Handbuch

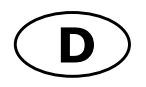

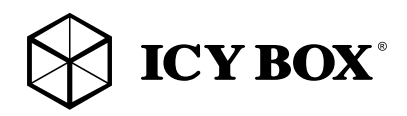

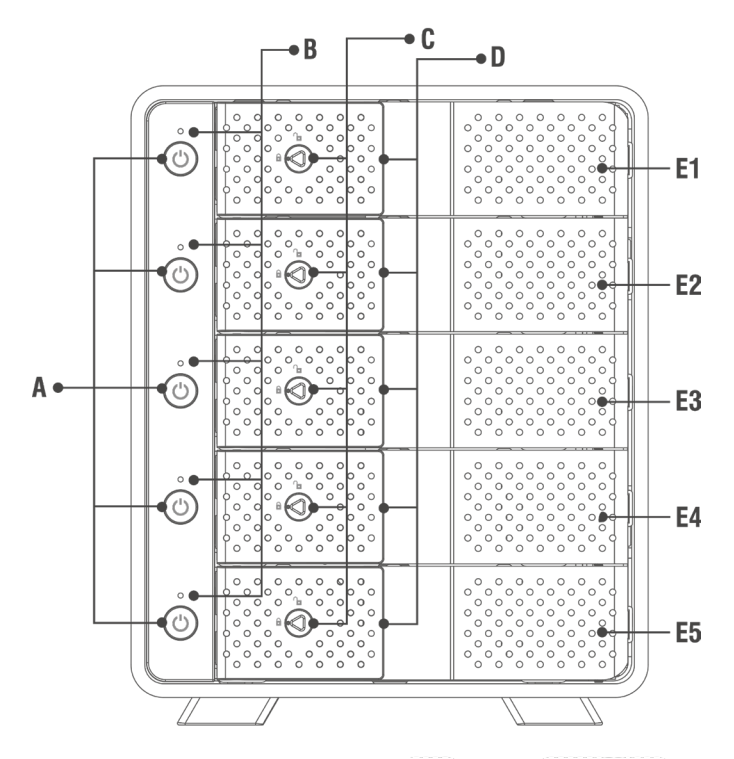

- Einzelabschaltung/Laufwerk Festplattentürgriff
- **B.** Status LED
- E. Festplattenschacht
- Festplattentürverriegelung

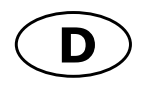

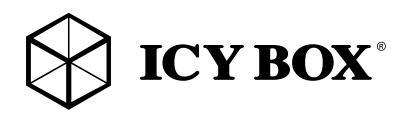

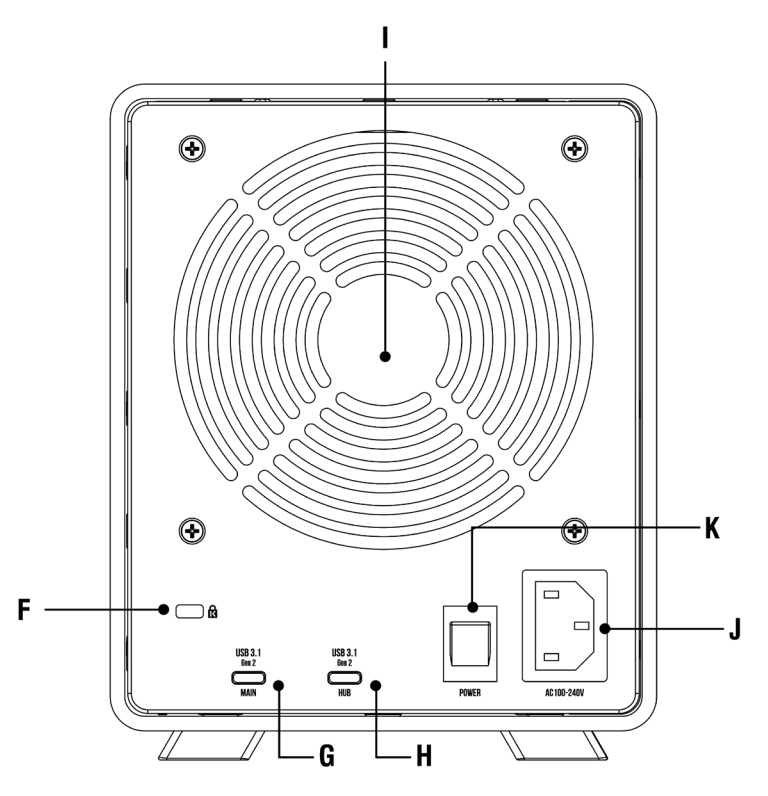

- Vorbereitung für Kensington Schloss
- G. HOST Computer USB Type-C<sup>™</sup> Schnittstelle
- H. HUB USB Type-C<sup>™</sup> Schnittstelle
- 120 mm Lüfter
- J. 100-240 V Stromanschluss für Kaltgerätestromkabel
- K. Hauptschalter

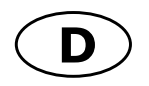

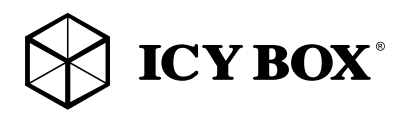

#### Hinweis!

Um Schäden oder Fehlfunktionen zu vermeiden trennen Sie die Stromzufuhr des Gerätes, bzw. schalten Sie den betreffenden Laufwerksschacht ab, bevor Sie die Festplatten einsetzen oder entnehmen.

•Beim Einsetzen der Festplatten achten Sie auf mögliche elektrostatische Entladung, da diese zu Schäden oder Fehlfunktionen führen kann. Berühren Sie vor der Installation ein "geerdetes" Metallobjekt oder tragen antistatische Handschuhe.

#### Achtung!

Das Mainboard und die Festplatten sind sehr empfindliche Komponenten. Setzen Sie die Festplatten bitte vorsichtig ein und achten auf die richtige Ausrichtung.

Gehen Sie behutsam vor, da im Inneren des Gerätes scharfe Kanten vorhanden sind.

Um Datenverlust vorzubeugen, sollte von Festplatten mit enthaltenen Daten vorher ein Backup durchgeführt werden.

- •Öffnen Sie die entsprechende Frontklappe (stellen Sie sicher, dass das Schloss entriegelt ist).
- •Schieben Sie die Festplatte in den entsprechenden Einschub.

Achtung: Achten Sie auf die richtige Ausrichtung der Festplatte.

- •Schließen Sie die Frontklappe bis die Verriegelung einrastet um die Festplatte vollständig zu verbinden
- •Bei Bedarf lässt sich die Tür eines jeden Laufwerkschachtes abschließen.
- •Zur Entnahme einer Festplatte ziehen Sie bitte vorsichtig den Griff der Frontklappe nach vorne und lösen so die interne Verbindung der Festplatte um dann das Laufwerk entnehmen zu können.

#### Hinweis:

•Schließen Sie das Netzteil an und stellen die USB Verbindung zum Computer her und schalten das Gerät über den Netzteilschalter an der Rückseite des Gerätes ein.

Zum Schutz der Festplatten und des Gerätes können Sie jeden Festplattenschacht einzeln ausschalten, ohne dass ein Verbindungsabbruch der anderen Festplatten stattfindet, wenn Sie eine Festplatte hinzufügen oder entfernen.

Bei eingeschalteten Schächten ohne Festplatten leuchtet die zugehörige LED rot Bei eingeschalteten Schächten mit Festplatten leuchtet die zugehörige LED blau Bei Zugriff blinkt die entsprechende Festplatten LED lila

(Optional) Verbinden Sie weitere USB Geräte mit der USB Type-C™ HUB Schnittstelle an der Rückseite des Gerätes.

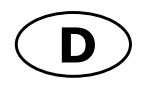

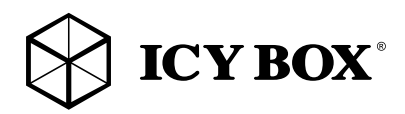

#### Windows®

Bei der Verwendung von unformatierten Laufwerken müssen diese unter Umständen zunächst initialisiert werden. Gehen Sie dabei bitte wie folgt vor:

- Führen Sie "Start" und "Ausführen" an Ihrem Windows Rechner aus und tippen Sie "discmgmt.mcs" ein.
- Drücken Sie die Entertaste.

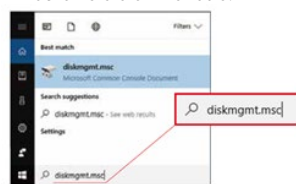

#### 1. Laufwerksinitialisierung starten.

Hinweis: Aktivieren Sie den GPT Modus, wenn die Gesamtkapazität 2 TB übersteigt, bzw. den MBR Modus, wenn die Kapazität des Laufwerks kleiner als 2 TB ist.

Note: The OPT partition style i

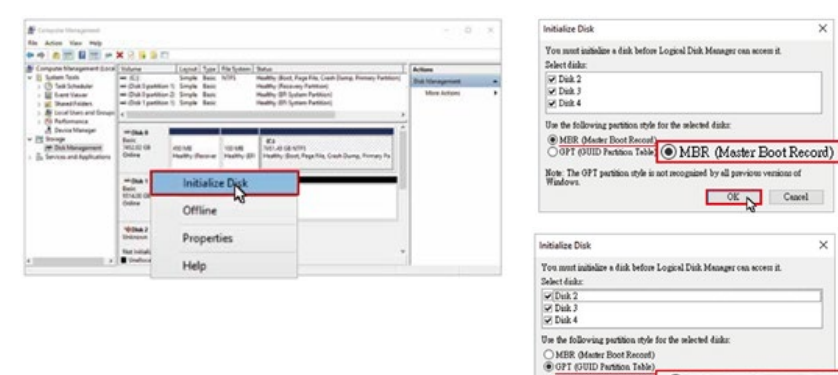

2. Neue Partition erstellen und formatieren.

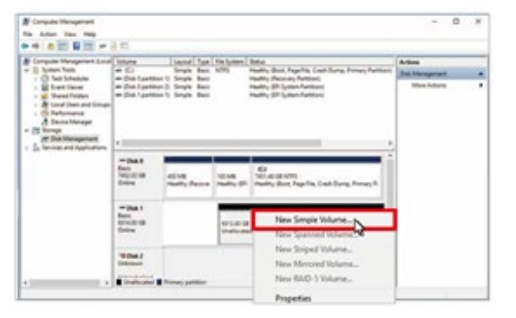

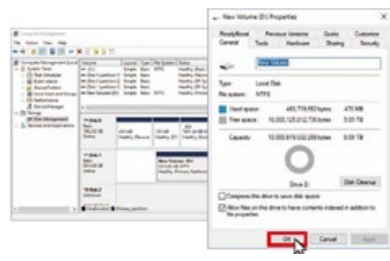

SPT (GUID Partition Table)  $OK$   $\sim$  Cancel

Е

3. Laufwerksformatierung abgeschlossen.

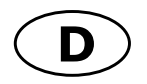

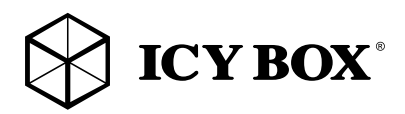

#### macOS® X

Bei der Verwendung von unformatierten Laufwerken müssen diese unter Umständen zunächst initialisiert werden. Gehen Sie dabei bitte wie folgt vor:

1. Öffnen Sie das Festplattendienstprogramm.

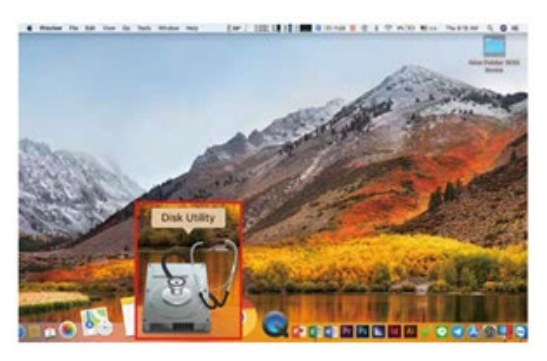

2. Initialisieren Sie das Laufwerk mithilfe des Dienstprogrammes.

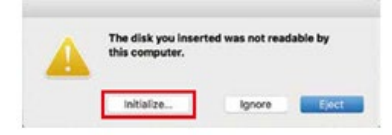

3. Wählen Sie das entsprechende Laufwerk und anschließend "Erase" (Löschen).

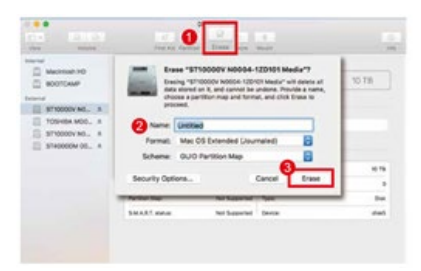

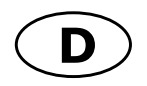

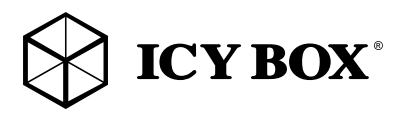

#### 4. Formatierung wird durchgeführt

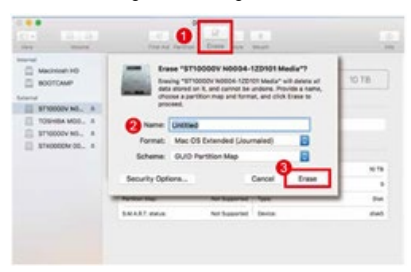

#### 5. Nach Abschluss der Formatierung.

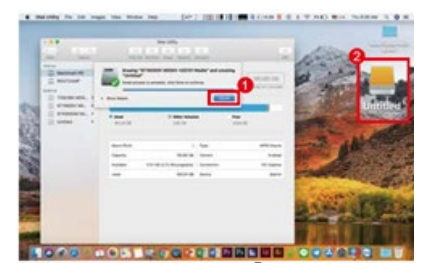

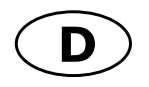

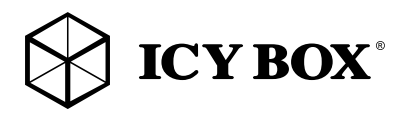

#### Allgemeine Hinweise

Unter Windows® haben Sie die Möglichkeit die Option GPT zu aktivieren um Laufwerke größer 2 TB zu initialisieren und zu formatieren.

macOS® Benutzer können erst ab dem Betriebssystem Tiger 10.4.11 oder höher auf Laufwerke größer 2 TB zugreifen. Wenn Sie das Schnittstellenkabel (USB) entfernen oder den Hostcomputer herunterfahren (Standby), schaltet das Gerät automatisch in den Stand-by Modus.

Wir empfehlen in den BIOS Einstellungen Ihres Mainboards das Power Management auf S3 einzustellen. (Nähere Informationen entnehmen Sie bitte der Bedienungsanleitung des Mainboardherstellers).

Sollte die Initialisierung zu lange dauern, überprüfen Sie bitte, ob das Laufwerk korrekt eingebaut wurde.

Sollte der Lüfter ungewöhnlich laut geworden sein, schalten Sie das Gerät bitte aus, entfernen die Stromversorgung und die Seitenabdeckung mittels Schraubendreher, entnehmen den Lüfter zum Reinigen und installieren ihn anschließend wieder.

Sollte trotz Reinigung keine Besserung eingetreten sein, haben Sie die Möglichkeit den Lüfter gegen einen Lüfter gleicher Bauart (120x120x25 mm) zu ersetzen.

Sollte der Lüfter oder das Gerät ausfallen, können Sie im Rahmen der Gewährleistungszeit eine Reparatur über Ihren Händler veranlassen.

Arbeitsumgebung: Temperatur 0 ~ 60 °C Relative Luftfeuchtigkeit bis 90 %

#### Betriebssystem:

- Windows®

- macOS®

 $\epsilon$ FC.

**© Copyright 2019 by RaidSonic Technology GmbH. All Rights Reserved** The information contained in this manual is believed to be accurate and reliable. RaidSonic Technology GmbH assumes no responsibility for any errors contained in this manual. RaidSonic Technology GmbH reserves the right to make changes in the specifications and/or de-<br>sign of the above mentioned product without prior notice. The diagrams contained in thi